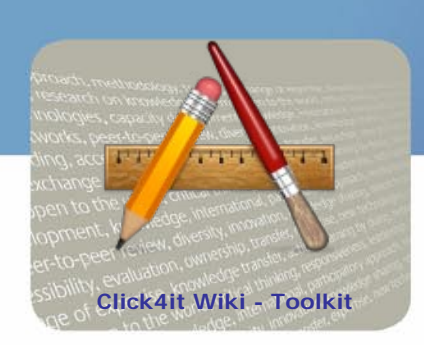

## **Knowledge to lead**

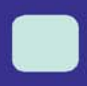

# **Screencasting**

primarke deservativent

### **Steps to create a Screencast**

You can start to create a screencast and deliver it to the user by following these five steps:

• **Preparing content:** Choose your topic and establish an idea of what you plan to screencast.

Have all the content ready before starting to record.

• **Recording:** Select a screencasting tool to record your screen output and push the red button **Archim** puillding accessibility, evalua

to start recording. After recording your screen you can store the recorded file in your local computer. OTOCTY, training, exchange

- **Editing:** Edit your video according to your paradigm. Select a video editing tool which letsn you add audio and text annotation. Generally, video editing tools give you some basic functions like- adding a title, audio and text annotation or combining videos.
- **Produce:** Produce a video that best fits your intended output video format and which can

easily be streamed from the web or delivered on disk. We which permits the uploading and ovaluation of your recorded video for users.<br>
publishing of your recorded video for users.<br>
POWNECIGE 373City development Review, div • Distributing the video: Select a video sharing site which permits the uploading and<br>publishing of your recorded video for users nS, OPER TRANGER (RAIR ANDRES)<br>ONLIE CAD ACITY development is a wide which owned publishing of your recorded video for users.

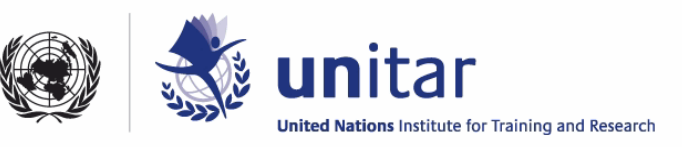

fer,

Find below a list of useful tools to record, edit and publish your Screencasts.

#### **Free screencasting tools**

In this table there is a selection of **free screencasting tools** and a description of their features:

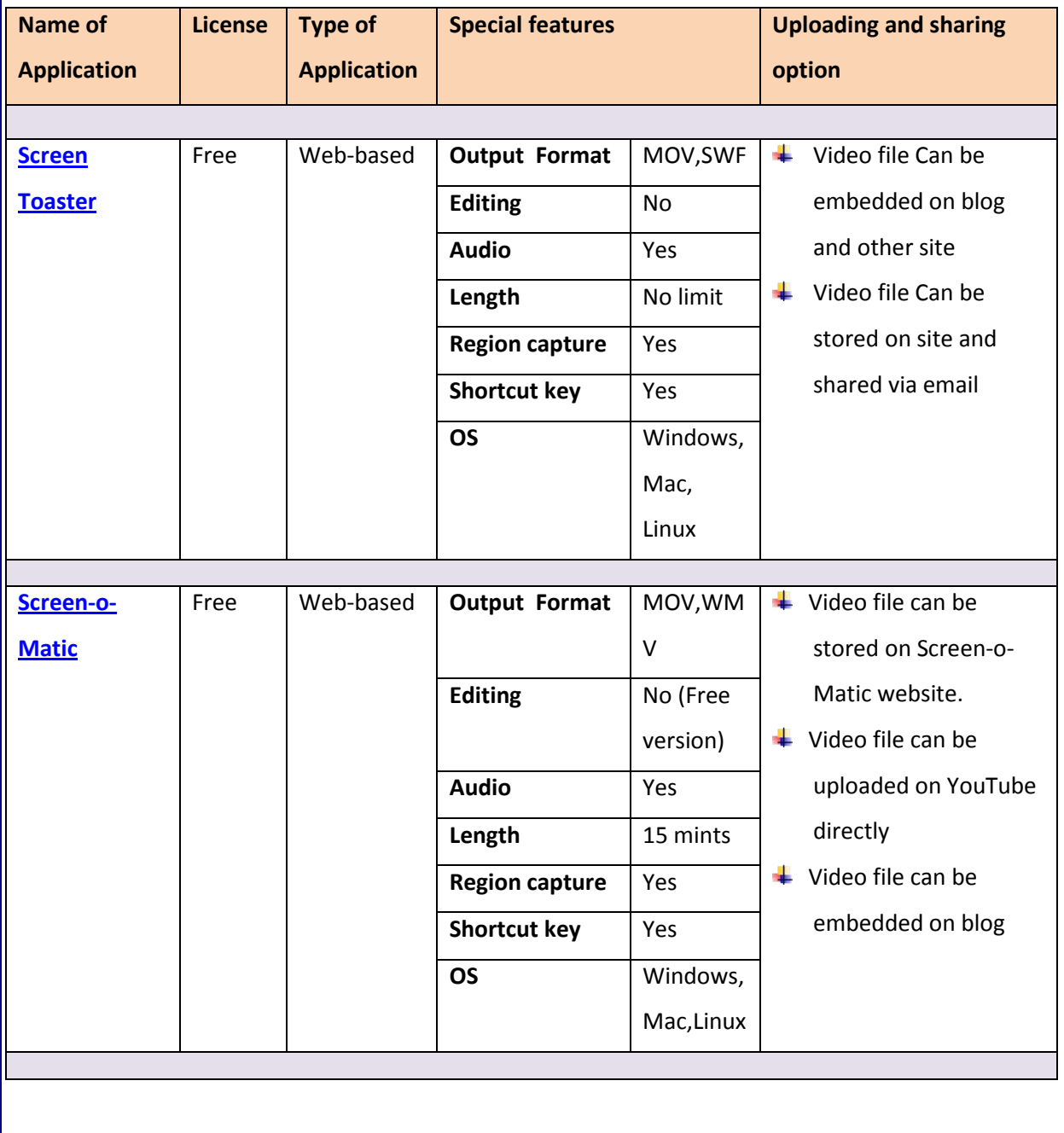

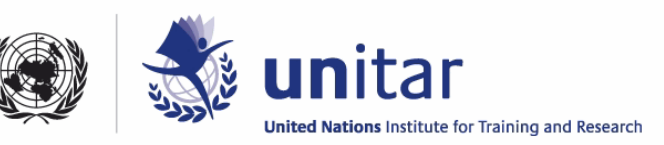

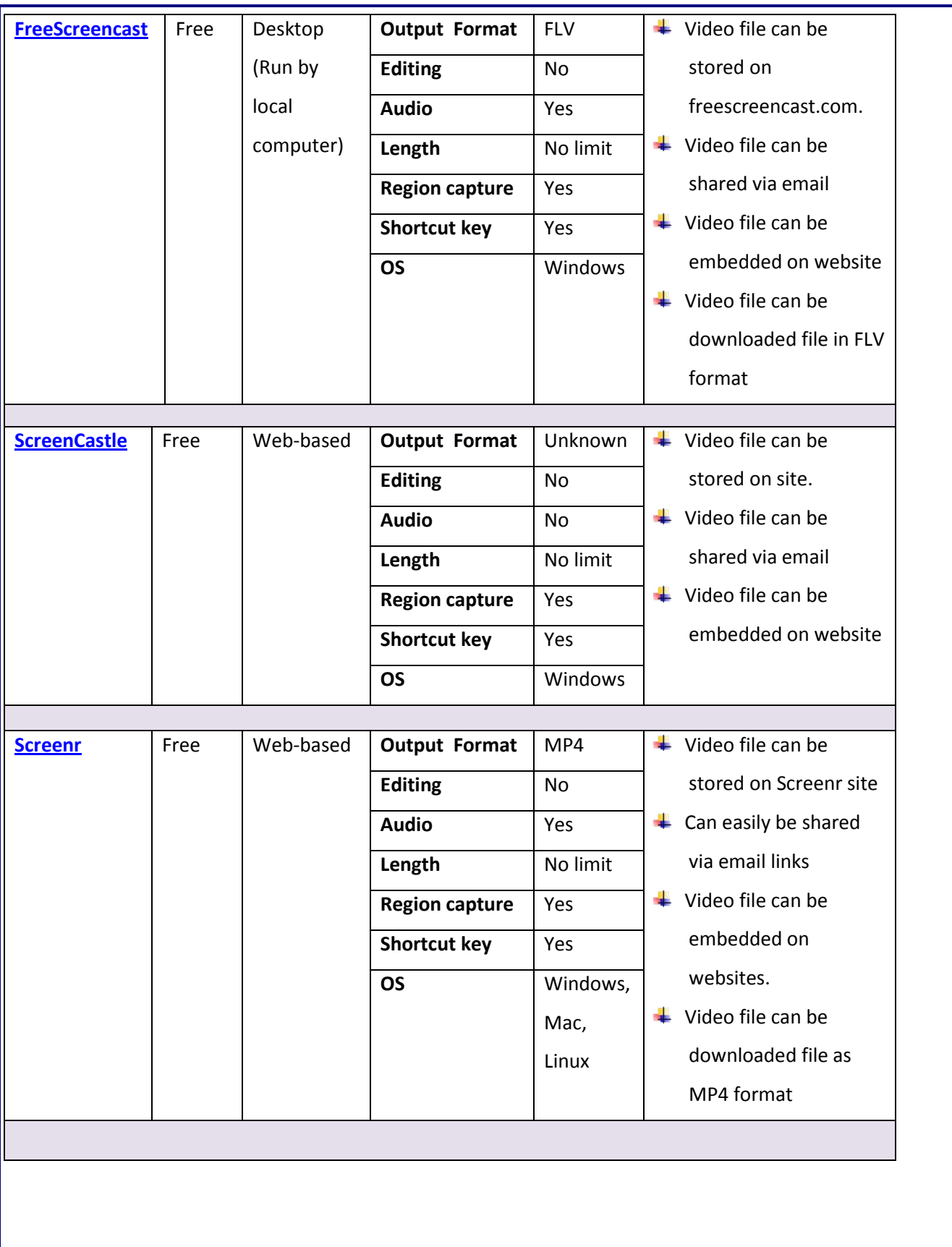

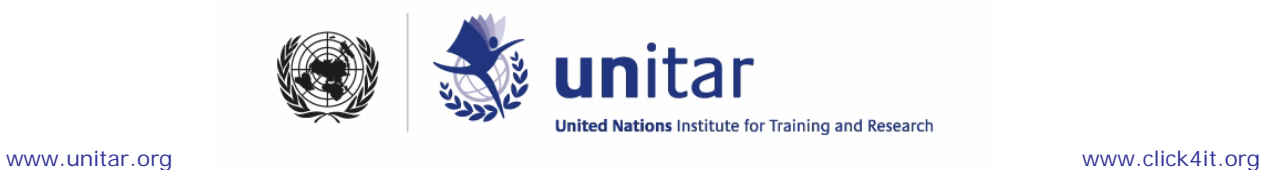

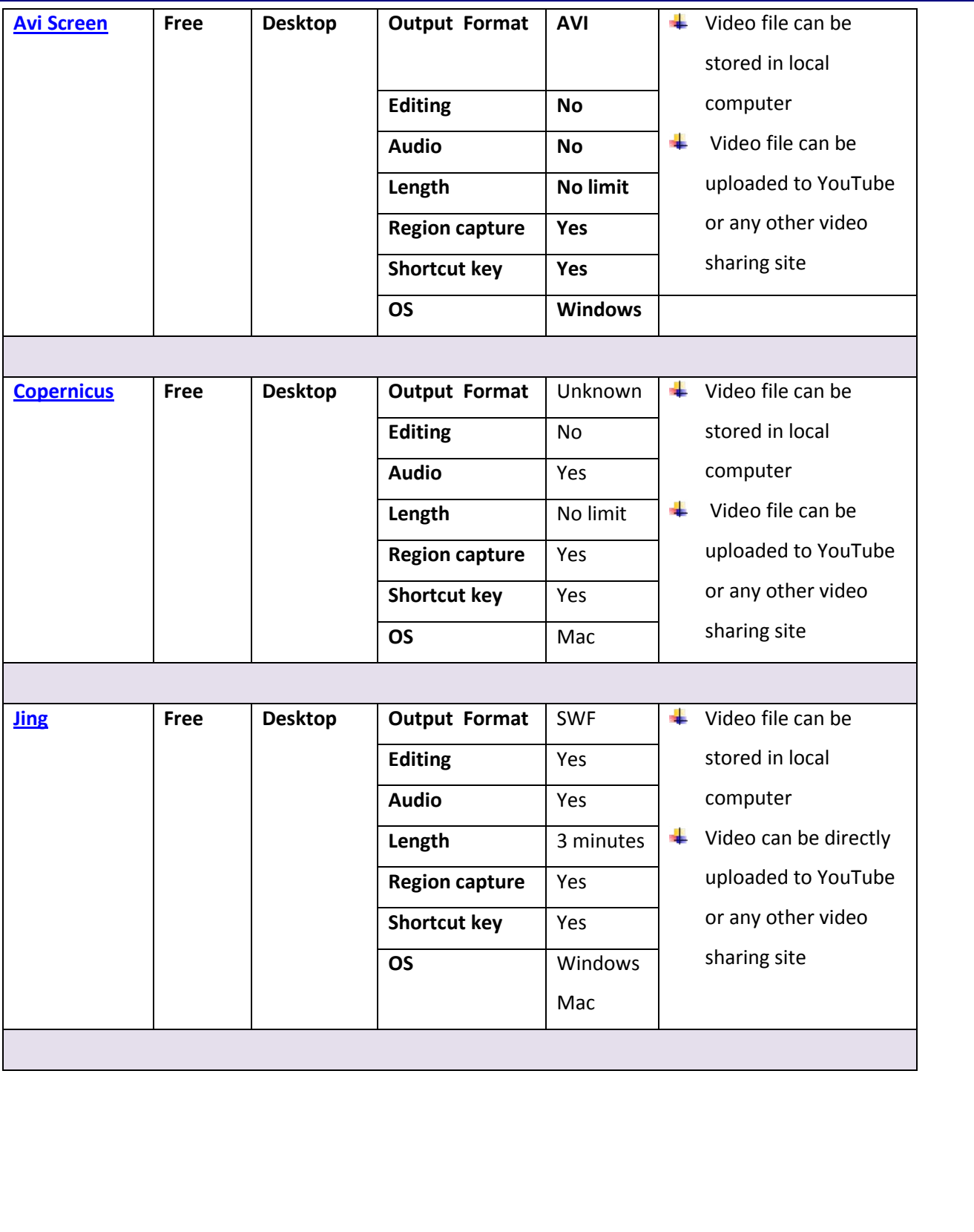

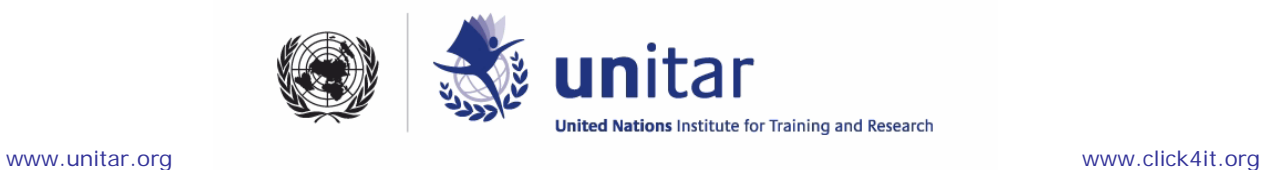

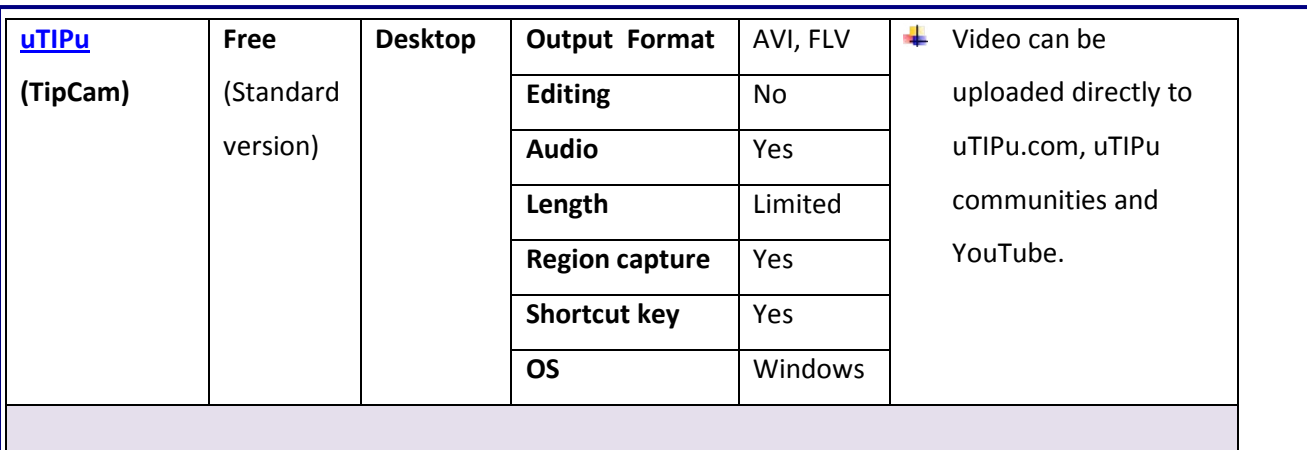

## **Proprietary software**

In this table there is a selection of **paid screencasting tools** and a description of their features:

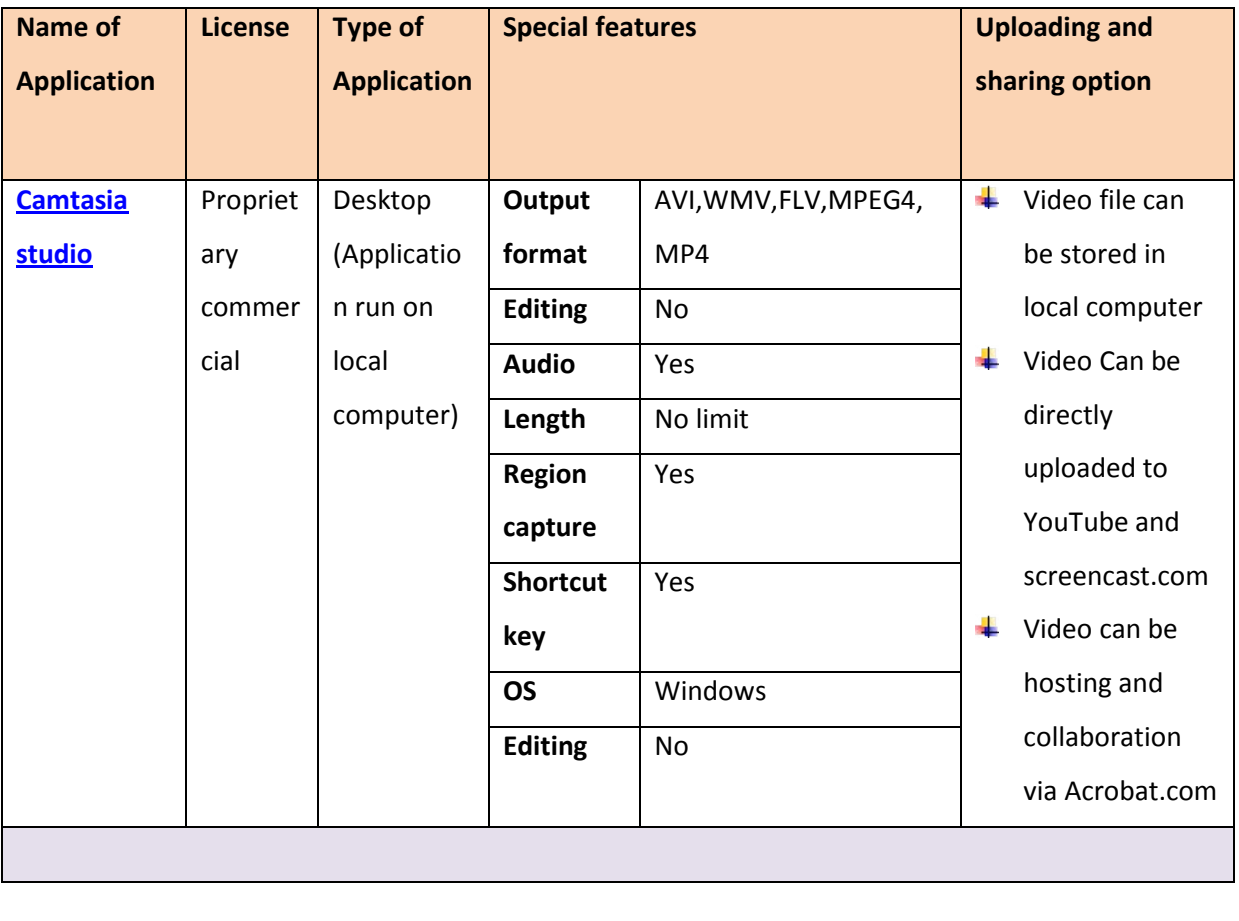

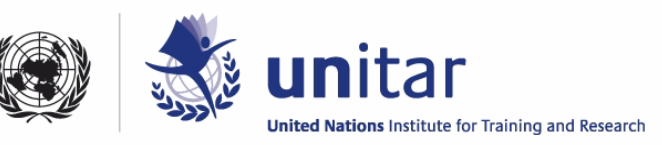

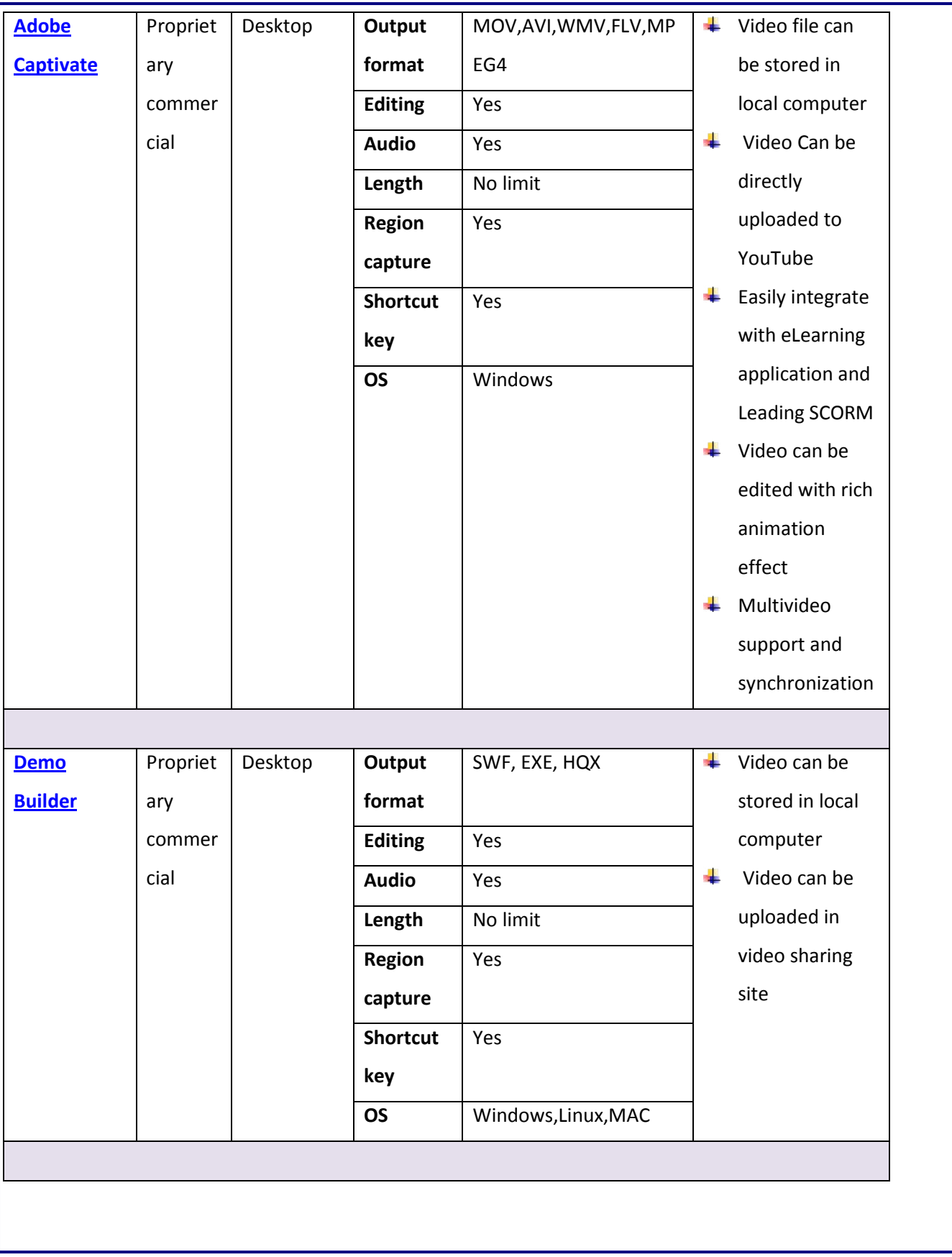

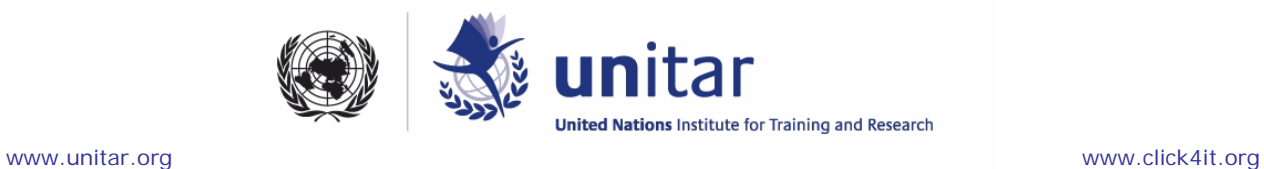

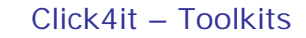

## **Editing**

You can edit your recorded video by using the video editing tool. The video editing tool gives you some options for adding a timeline, voice or text annotation, deleting unwanted sections of a movie, merging with other movies or video clips. You can choose a video editing tool from the following list:

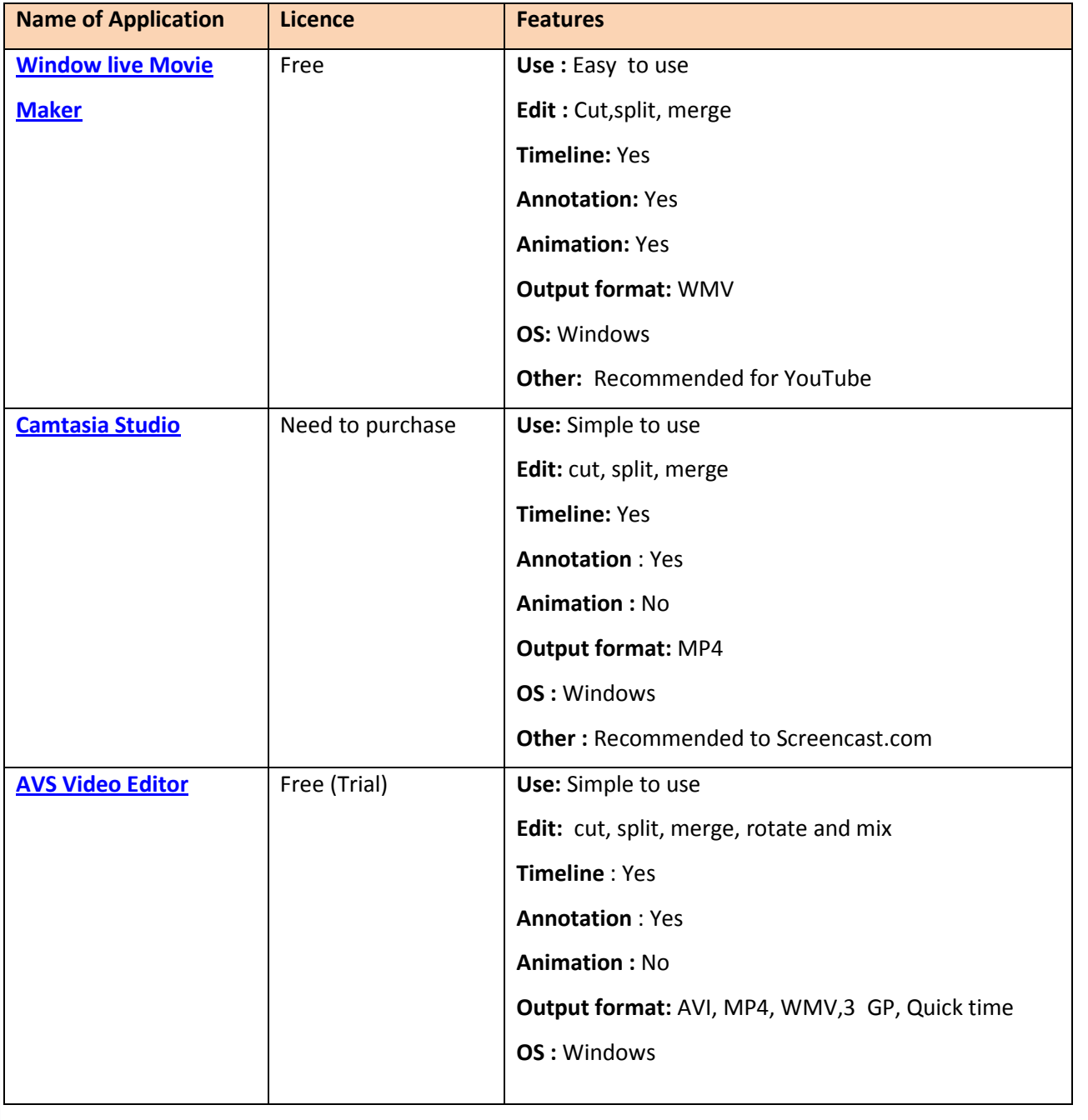

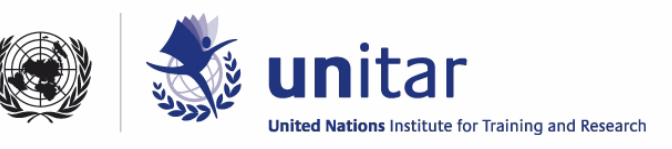

# **Publishing**

Finally, after recording and editing you can publish your video in a video sharing site, share it via email or embed it in your blog. A list of video sharing sites is provided below:

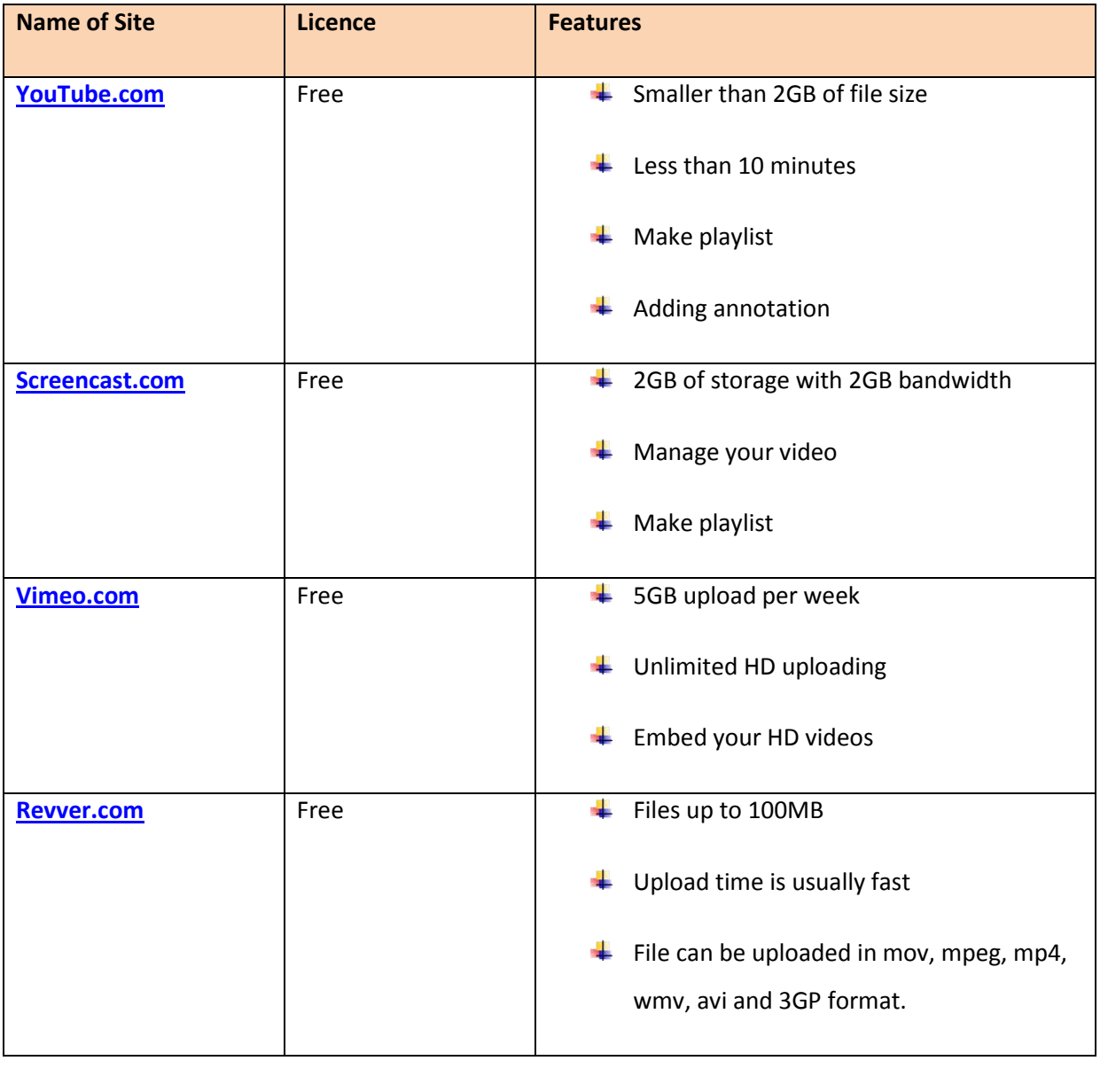

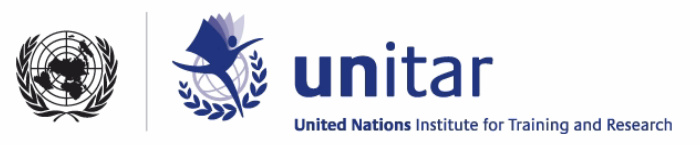